# **COURSE OVERVIEW**

**Course Name:** Microsoft Word 2016: Level 2

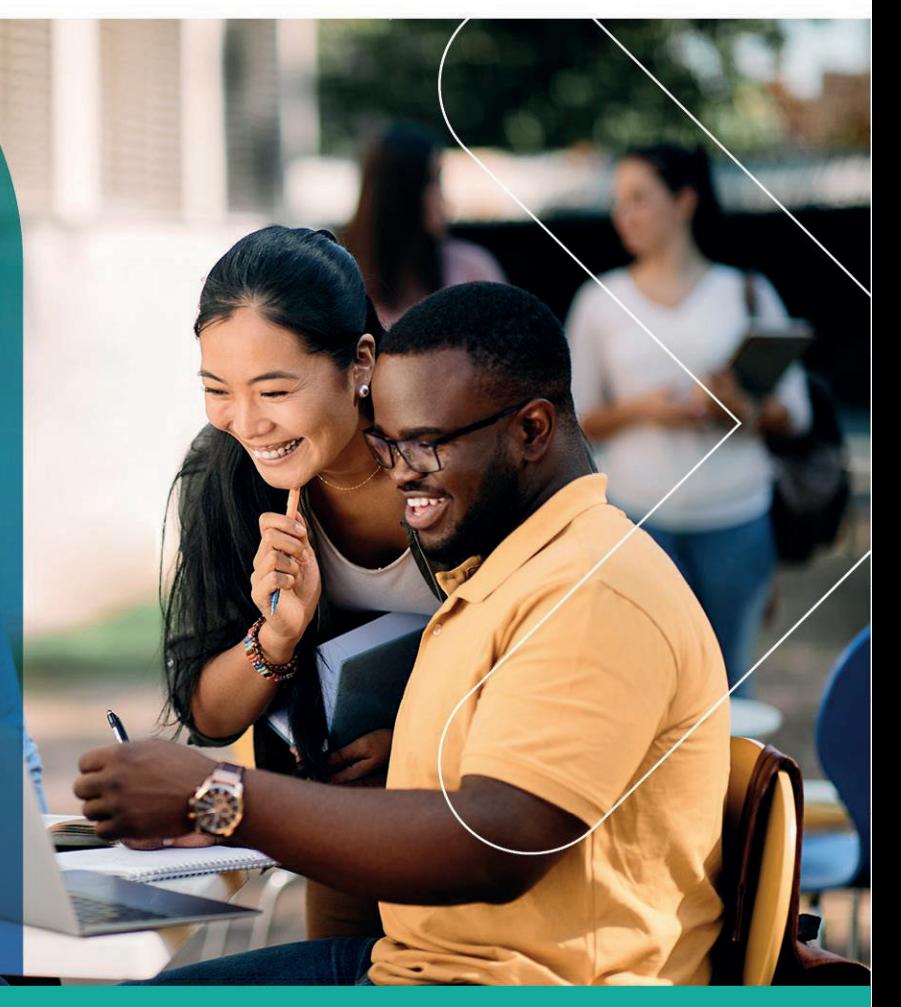

# **COURSE DURATION:** 1 Day

#### Gauteng:

3rd Floor 34 Whitely Road Melrose Arch Johannesburg 2196 Tel: 087 941 5764 sales@impactful.co.za

#### Gauteng:

192 on Bram 192 Bram Fischer Drive Ferndale, Randburg Johannesburg 2160 sales@impactful.co.za

#### **Cape Town:**

3rd Floor Thomas Pattullo Building 19 Jan Smuts St Cape Town 8000 sales@impactful.co.za

# **COURSE OVERVIEW**

After you master the basics of using Microsoft Word 2016 you are ready to move on to tackling the more advanced features. These features enable you to create complex and professional documents with a consistent look and feel. They also enable you to automate tedious tasks such as preparing a letter to send to every customer of your organization.

## **COURSE OBJECTIVES**

In this course, you will learn to create and modify complex documents and use tools that allow you to customize those documents.

You will

- Organize content using tables and charts.
- Customize formats using styles and themes.
- Insert content using quick parts.
- Use templates to automate document formatting.
- Control the flow of a document.
- Simplify and manage long documents.
- Use mail merge to create letters, envelopes, and labels.

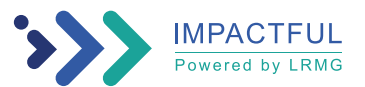

### **COURSE OUTLINE**

#### **Lesson 1: Organizing Content Using Tables and Charts**

Topic A: Sort Table Data Topic B: Control Cell Layout Topic C: Perform Calculations in a Table Topic D: Create a Chart Topic E: Add an Excel Table to a Word Document

#### **Lesson 2: Customizing Formats Using Styles and Themes**

Topic A: Create and Modify Text Styles Topic B: Create Custom List or Table Styles Topic C: Apply Document Themes

#### **Lesson 3: Inserting Content Using Quick Parts**

Topic A: Insert Building Blocks Topic B: Create and Modify Building Blocks Topic C: Insert Fields Using Quick Parts

#### **Lesson 4: Using Templates to Automate Document Formatting**

Topic A: Create a Document Using a Template Topic B: Create and Modify a Template Topic C: Manage Templates with the Template Organizer

#### **Lesson 5: Controlling the Flow of a Document**

Topic A: Control Paragraph Flow Topic B: Insert Section Breaks Topic C: Insert Columns Topic D: Link Text Boxes to Control Text Flow

#### **Lesson 6: Simplifying and Managing Long Documents**

Topic A: Insert Blank and Cover Pages Topic B: Insert an Index Topic C: Insert a Table of Contents Topic D: Insert an Ancillary Table Topic E: Manage Outlines Topic F: Create a Master Document

# **Lesson 7: Using Mail Merge to Create Letters, Envelopes, and Labels** Topic A: The Mail Merge Feature

Topic B: Merge Envelopes and Labels

Appendix A: Microsoft Office Word 2016 Exam 77-725

Appendix B: Microsoft Office Word 2016 Expert Exam 77-726

Appendix C: Microsoft Word 2016 Common Keyboard Shortcuts

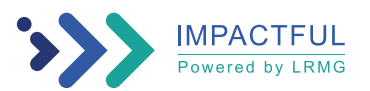